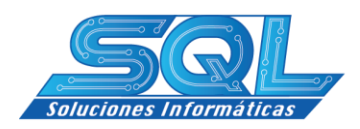

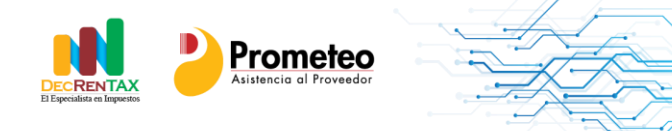

## **ASUNTO: INSTALACIÓN PRODUCTO PROMETEO**

Con el fin de instalar la herramienta PROMETEO a continuación se detallan las condiciones técnicas requeridas tanto para ambiente Multiusuario como para ambiente Monousuario.

## **Características Generales (Aplican tanto en Modo Monousuario como Multiusuario)**

La instalación se hace vía Remota. Ingresamos a través del Software TEAM VIEWER por lo cual se solicita asistencia de una persona de sistemas para colaborarnos en la instalación

- El equipo debe tener salida al servidor de actualizaciones (sqlprometeo.com) o IP 70.35.196.223 puerto 5432
- Se debe permitir el ftp al servidor arriba anotado para poder descargar actualizaciones a la Herramienta esto se hace por el puerto 21.
- El soporte se presta en sitio a través de TEAM VIEWER.

## **A tener en cuenta solo para instalaciones en Windows Server 2003, 2008, 2012 (En Servidor modo Multiusuario)**

- Una vez instalado el software se debe poder reiniciar la máquina para poder subir el servicio de conexión a la base de datos o en su defecto programar el reinicio.
- Cuando se instala bajo Windows Server, la aplicación al igual que la base de datos quedan alojadas en el servidor. Por tal razón se crean accesos directos a los usuarios con el fin que puedan acceder a través de escritorio remoto. En tal sentido se debe contar con el número de licencias equivalentes al número de usuarios que van a acceder al aplicativo.

## **SQL SOLUCIONES INFORMATICAS SAS**